## **Návod k produktu 843004 - KapegoLED Controller Touch 16CH Pro**

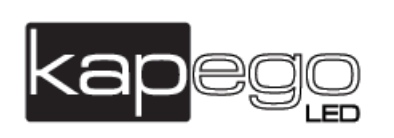

#### **1. Bezpečnostní pokyny**

Výrobek nepoužívejte ve vlhkém a prašném prostředí, max. okolní teplota 0°C - +40°C. Záruka se nevztahuje na škody způsobené nedodržením pokynů výrobce. Montáž smí provádět pouze odborník.

#### **2. Vlastnosti produktu**

- 4 zóny, každá se 4 kanály
- Barevný mód pro nastavená barvy v každé zóně
- Programový mód pro nastavení výměny barev a stmívání v každé zóně
- Časový mód pro nastavení začátku a konce programu

#### **3. Technické údaje produktu:**

- Napájecí napětí: 12V DC 24V DC
- Ochrana IP: IP 20
- Kontrolní protokol: DMX 512 (1990)
- Provozní teplota: 0°C +40°C
- Rozměry: (d x š x v): 86 x 86 x 15,5 mm
- Hmotnost: 245 g

#### **4. Popis výrobku**

## **Přední část: Zadní část:**

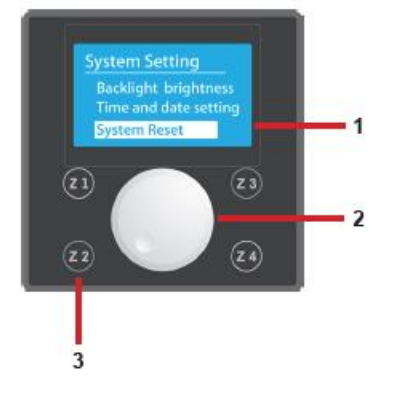

**1. LED displej** – zobrazuje menu a **1. 12-24V DC Power In:** aktuální hodnoty nastavení připojení 2-pin **2. Otočný ovladač** – zapnutí, vypnutí, **2. DMX Out:** výběr menu a nastavení parametrů připojení 3-pin **3. Zónové tlačítko (Z1-Z4)** Výběr času pro stmívání

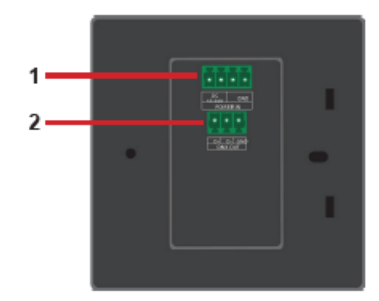

## **5. Funkce zapnutí / vypnutí**

Pro zapnutí /vypnutí kontroleru stiskněte otočný ovladač. Pro zajištění kontroleru držte zónová tlačítka 1 a 3 po dobu 5 vteřin. Pro odjištění kontroleru stiskněte zónová tlačítka 2 a 4.

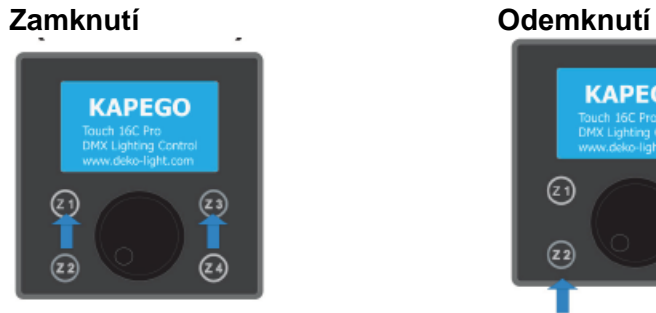

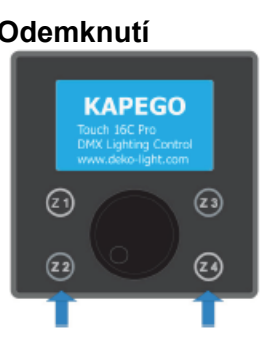

#### **6. DMX adresování**

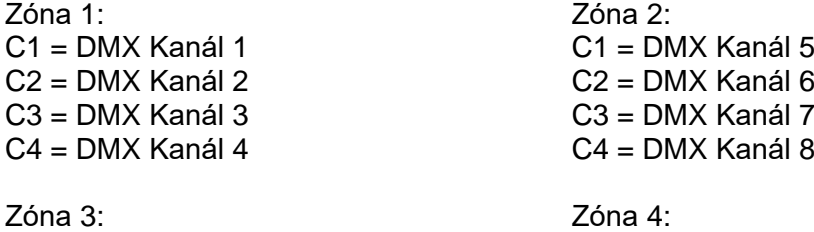

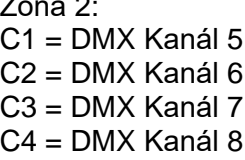

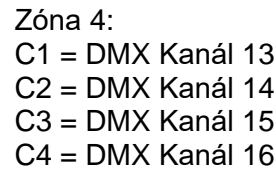

## $C1 = DMX$  Kanál 9  $C2 = DMX$  Kanál 10  $C3 = DMX$  Kanál 11  $C4 = DMX$  Kanál 12

#### **Zónové menu:**

Stisknutím tlačítka 1-4 můžete jednotlivé zóny zapnout / vypnout.

- $\bullet$  Z1 (On / Off)
- $\bullet$  Z2 (On / Off)
- $\bullet$  Z3 (On / Off)
- $\bullet$  Z4 (On / Off)

## **7. Hlavní menu**

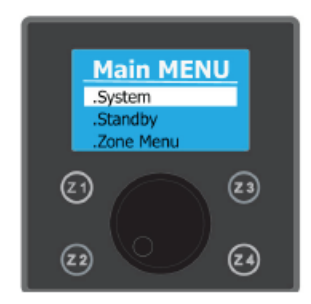

- Systém menu (a)
- Standby menu (b)
- Zónové menu (c)

## **a) Systém menu**

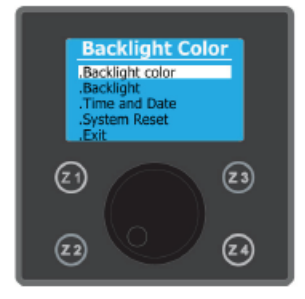

- Barva pozadí (\*)
- Intenzita pozadí (\*\*)
- Čas a datum (\*\*\*)
- Reset systému (\*\*\*\*)
- $\bullet$  Exit

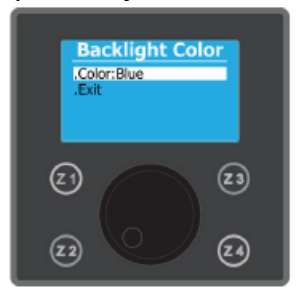

● barvy: modrá, bílá, zelená → displej: 25%, 50%, 100%

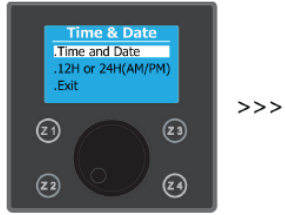

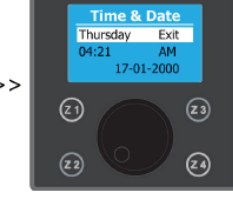

- 
- Čas a datum "ano" nebo "ne"
- 

## **\*) Barva pozadí \*\*) Intenzita pozadí**

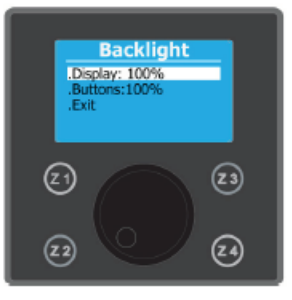

Nastavení barvy pozadí Nastavení intenzity displeje a tlačítek

- 
- nebo růžová bylačitka / otočný ovladač: 25%, 50%, 100%

## **\*\*\*) Čas a datum \*\*\*\*) Reset systému**

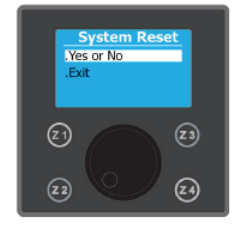

Nastavení času a datumu Nastavení systému zpět na výrobní hodnoty

Zadání potvrdíte stiskem otočného ovladače. ● Exit Systém se spustí znovu s nastavením z výroby.

### **b) Standby menu**

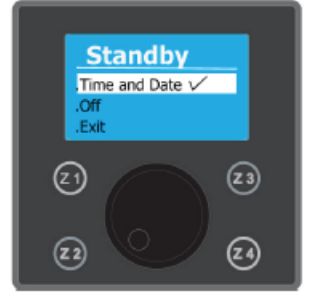

## Nastavení zobrazení displeje v režimu Standby

- Čas a datum
- Vypnutí

## **c) Zónové menu**

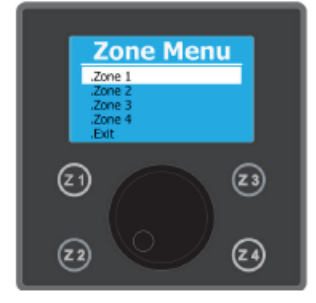

- 
- 
- 
- $\bullet$  Zóna 4  $\bullet$  Zóna 4
- 

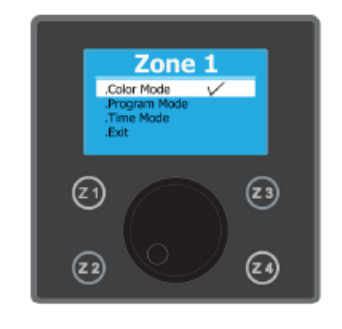

Volba nastavitelných zón Volba nastavitelných parametrů Funkce pojmenování zón

- a) Mód barev
- Zóna 2 **b)** Mód programů Zóna 2
	- $\overline{\text{c}}$ ) Mód času

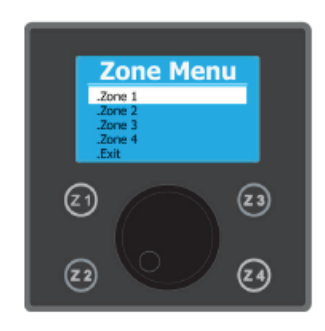

- 
- 
- 
- 

● Exit Zvolte zónu a potvrďte stisknutím podržením otočného ovladače. Pak můžete přiřadit jméno.

# Zone 1 Color Mode  $\overline{\mathsf{v}}$ .Program M<br>.Time Mode<br>.Exit  $\left( 23\right)$  $(21)$ (24)  $\mathsf{z}_2$

**a) Mód barev**

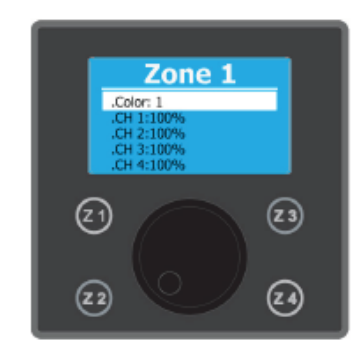

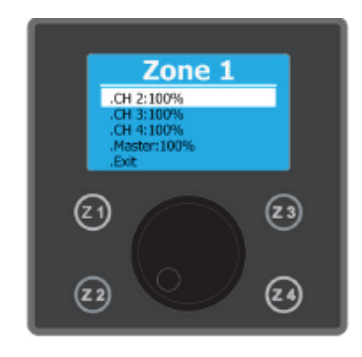

Nastavení intenzity jednotlivých **Nastavení barev** kanálů nebo všech kanálů najednou ● kanál 1 (0-100%) pomocí funkce Master.

Vybraná zóna se zobrazí v záhlaví menu. ● kanál 3 (0-100%)  $\bullet$  Nastavení barev  $\bullet$  kanál 4 (0-100%)

- 
- 
- 

- 
- 
- 
- 
- Banka barev Master (0-100%)
- $\bullet$  Exit  $\bullet$  Exit

Opuštěním módu barev potvrzením bodu "Exit" se automaticky dostanete do menu uložení.

## **Menu uložení:**

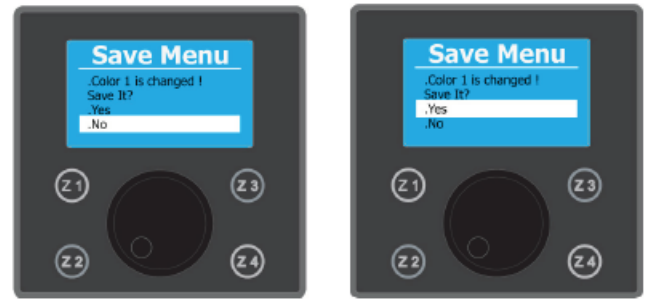

- Barva: "Jméno"
- · Uložit: "Ano" nebo "Ne"
- $\bullet$  Exit

Každá uložená barva je zalistována do banky barev a do každé zóny (stejná databanka pro všechny zóny). Může být uloženo max. 10 barev.

#### **b) Mód programů**

Jedné scéně lze přiřadit jeden z 14 přednastavených a z 8 vlastních programů. Nastavit lze rychlost, stmívání a intenzitu.

Vybraná zóna se zobrazí v záhlaví menu.

## **Nastavení přednastavených programů:**

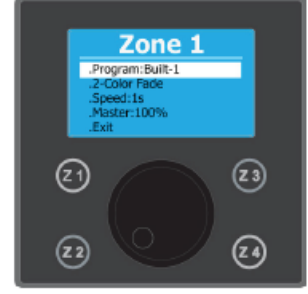

- Programm ("Built-1 až Built-14")
- 2-Color Fade
- $\bullet$  Rychlost (1-10 s)
- Master (0-100%)
- $\bullet$  Exit

## **Nastavení vlastních (uživatelkých) programů:**

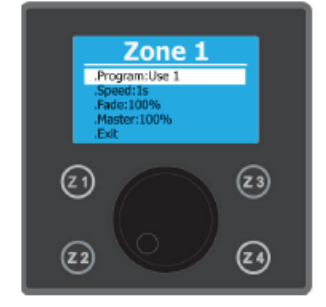

- Program ("User-1 až User-8")
- $\bullet$  rychlost (1-10 s)
- Stmívání (0-100%)
- Master (0-100%)
- $\bullet$  Exit

#### **Seznam programů:**

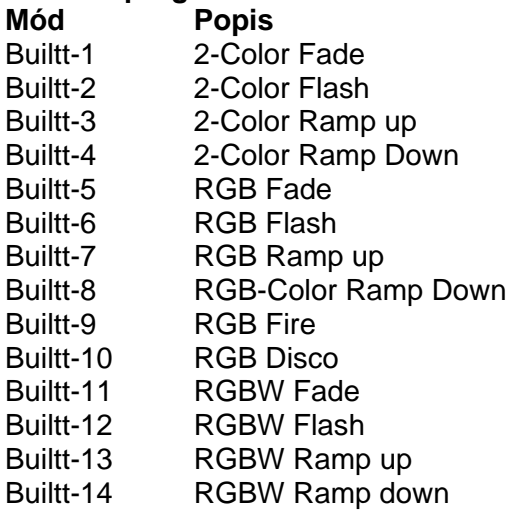

#### **Editace módu programů**

Nastavení zvoleného uživatelského programu stiskem a držením otočného ovladače po dobu 2 vteřin.

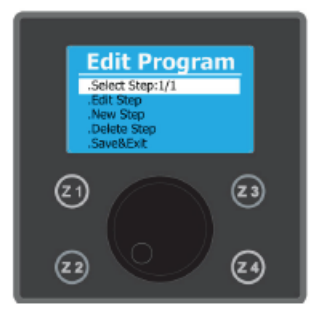

- Výběr krok 1/1 (celkem 15 kroků)
- Nastavení kroku (umožňuje nastavení pro 4 kanály)
- Nový krok (umožňuje přijetí nového kroku a nastavení pro 4 kanály)
- Smazání kroku (umožňuje smazání kroku)
- Uložení & Exit (uložení nastavení a opuštění editace programů)

#### **Krok - Zpracování Krok - Nový**

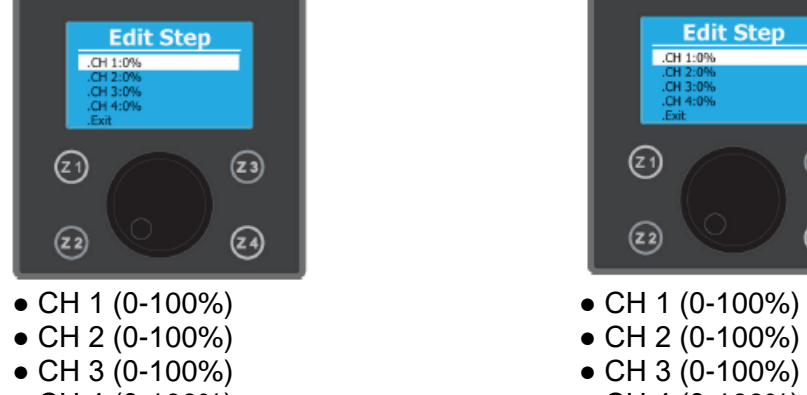

- 
- $\bullet$  Exit  $\bullet$  Exit

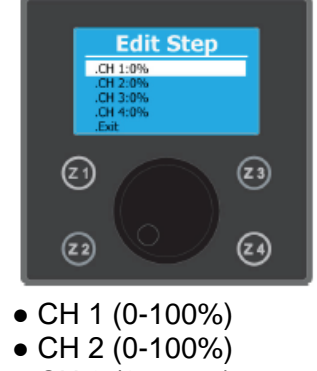

- 
- CH 4 (0-100%) CH 4 (0-100%)
	-

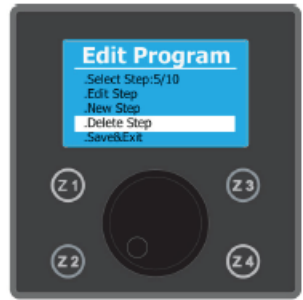

## **Krok- Smazat Krok – Uložit & Exit**

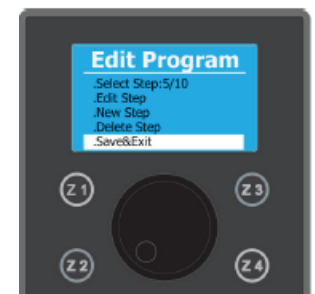

Po uložení se dostanete do níže uvedeného dialogového okna.

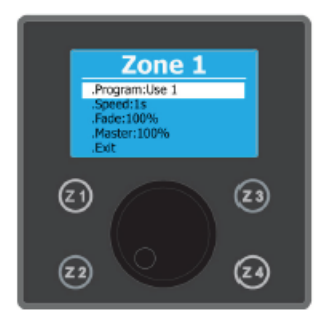

Nakonec můžete změnit rychlost, stmívání a Master uživatelského programu.

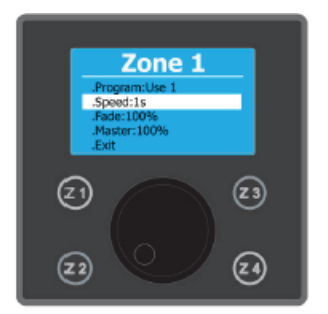

- Program ("User-1 až User-8")
- $\bullet$  Rychlost  $(1-10 s)$
- $\bullet$  Stmívání (0-100%)
- Master (0-100%)
- $\bullet$  Exit

Po opuštění módu barev potvrzením bodu "Exit" se automaticky dostanete do menu uložení.

## **Menu uložení**

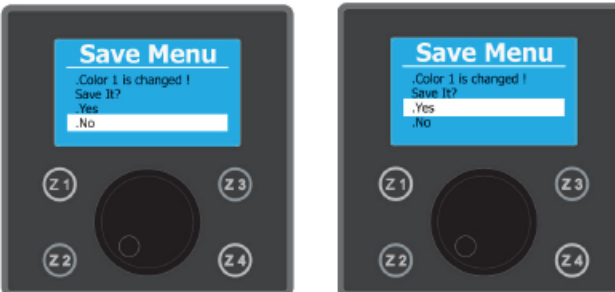

- Barva: "Jméno"
- · Uložit: "Ano" nebo "Ne"
- $\bullet$  Exit

Všechny výše uvedené kroky můžete použít na všechny uživatelské programy "User 1" až "User 8".

Programování pro zónu 1 je ukončeno a uloženo do Z1. Stiskněte tlačítko Z1 pro aktivaci.

Pro nastavení zón 2-4 opakujte výše uvedené kroky.

#### **c) Mód času**

Produkt DMX Touch 16 Pro má vnitřní hodiny, které můžete zapnout nebo vypnout, čímž časově nastavíte uložené programy.

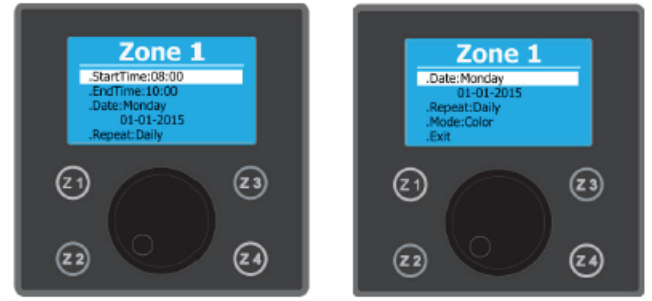

- $\bullet$  Start Time (začátek) ("00:00" bis "23:59")
- $\bullet$  End Time (konec) ("00:00" bis "23:59")
- $\bullet$  Datum ("Monday" "01-01-2015")
- Repeat (opakování) ("Daily, Weekly, Mounthly, Yearly")
- Mód ("Mód barev nebo mód uživatelských programů")

Můžete zvolit začátek a konec času, kdy se má svítidlo rozsvítit. Potom zvolíte datum a nastavíte mód opakování, kdy se má světlo rozsvítit, denně nebo jen jendou za týden. Příklad: týdně pondělí od 18:00 do 22:00h RGB Fade (Built-5)

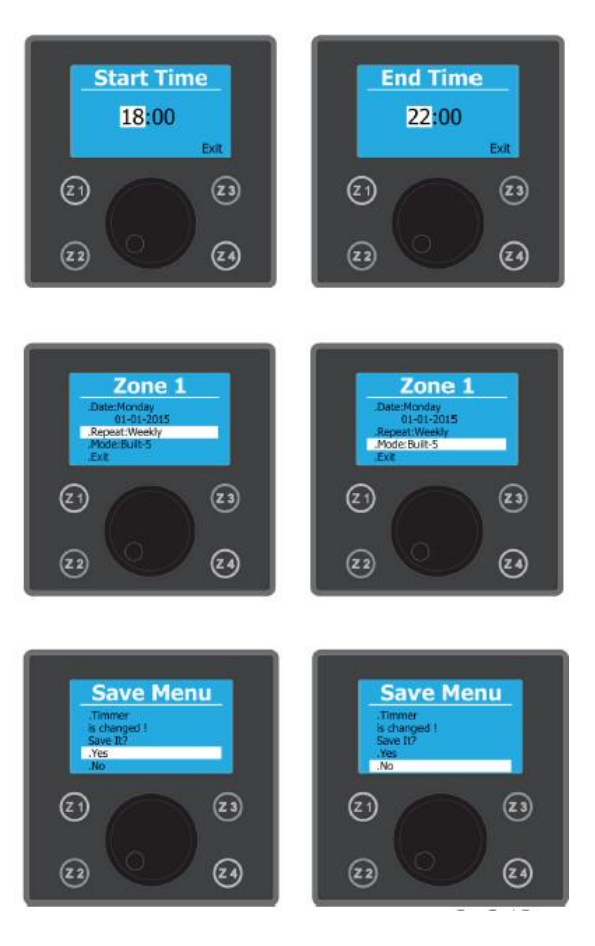